## **B i t c o i n n u t z e n**

Sparkonto Beträge > 100  $\epsilon$ 

#### **1. Erstelle eine Bitcoin Wallet und ein Backup**

Klicke auf den blauen "Bitcoin" Button. Schreibe dir die 12 angezeigten Wörter auf ein Stück Papier. Mache KEINEN Screenshot und KEINE digitale Kopie. Mit diesen 12 Wörtern kannst du dein Geld jederzeit wieder herstellen.

#### **2. Erstelle eine Bitcoin Adresse**

Drücke auf den "Erhalten" Button und dir wird ein QR Code angezeigt, sowie eine Zeile aus Buchstaben und Zahlen. Das ist deine Bitcoin Adresse.

#### **3. Erhalte Bitcoin**

Kopiere den QR Code oder die gesamte Zeile aus Zahlen und Buchstaben und sende sie der Person, die dir Bitcoin senden möchte.

Sobald diese gezahlt hat, wird dich deine Wallet informieren, dass eine Zahlung eingegangen ist. Bitcoin (onchain) Zahlungen können ein bisschen dauern.

#### **4. Sende Bitcoin**

Drücke auf "Senden" und scanne den QR Code des Empfängers. Gib den Betrag ein, sowie die Transaktionsgebühr (niedrige Gebühr, langsame Zahlung / hohe Gebühr, schnellere Zahlung), überprüfe und bestätige deine Zahlung.

#### **Wichtig:**

Die "Lightning" Wallet Funktion ist nur für den Import externer Wallets oder deinen eigenen Node gedacht! Benutze Phoenix.

#### **FAQs:**

https://bluewallet.io/docs/createbitcoin-wallet/

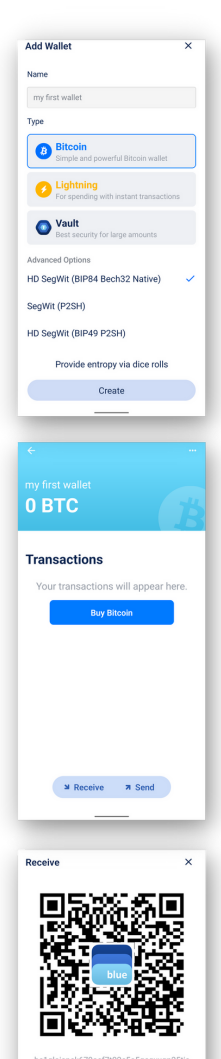

**Jeceive with amount** Share

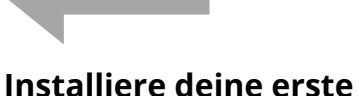

# **Bitcoin Wallet**

1 - Lade "Blue Wallet" herunter

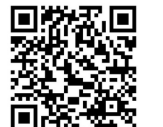

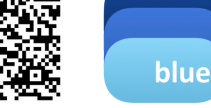

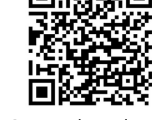

App Store

G o o gle Pla y

2 - Offne sie und folge den Anweisungen links

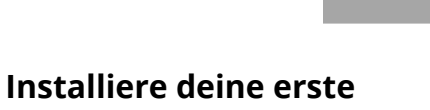

# **Lightning Wallet**

#### 1 - Lade "Phoenix" herunter

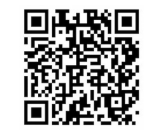

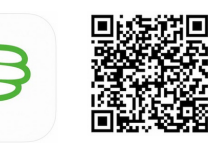

G o o gle Pla y

App Store

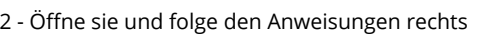

## **Lightning Bitcoin nutzen**

Tägliche Ausgaben Schnelle Mikrotransaktionen

#### **1. Erstelle eine Lightning Wallet und ein Backup**

Klicke auf "Neue Wallet erstellen", klicke auf das Zahnrad, wähle "Wiederherstellungssatz". Schreibe die 12 Wörter auf ein Stück Papier. KEIN Screenshot, KEINE digitale Kopie. Du kannst dein Geld mit diesen 12 Wörtern wiederherstellen.

### **2. Erhalte eine Lightning Zahlung**

Drücke "Empfangen", um eine neue Invoice zu erstellen, gib den Betrag ein und teile sie mit der Person, die dir Satoshis senden möchte.

Die Wallet benötigt Kanäle zum Netzwerk, um Geld senden und erhalten zu können. Deshalb musst du eine Gebühr zahlen, sobald ein neuer Kanal erzeugt wird. Beim ersten Mal musst du mindestens 10.000 Sats erhalten. Das ist der Preis, den man für Sicherheit = Self-Custody zahlt.

Auf lange Sicht sparst du Gebühren und keiner kann dein Geld stehlen. (Wallet of Satoshi ist einfacher zu benutzen, aber dafür Custodial und nicht open-source.)

Sobald die Invoice bezahlt wurde, erhälst du eine Benachrichtigung von deiner Wallet. Zahlungen über Lightning erfolgen in Echtzeit. Stelle sicher, dass deine App und dein Handy online sind.

#### **3. Sende eine Lightning Zahlung**

Drücke "Senden", scanne den QR Code des Empfängers oder füge eine erhaltene Invoice ein. Überprüfe alles und klicke auf "Bezahlen".

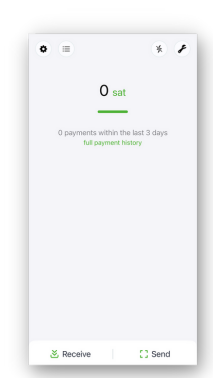

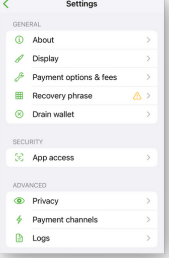

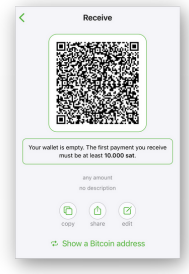

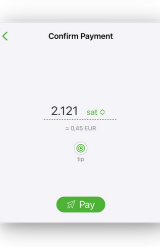

**FAQs:** https://phoenix.acinq.co/faq

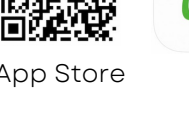

## **Verwahre dein Geld**

Du benötigst keine Bank, keine Erlaubnis, keine Identifikation und kein Vermögen, um Bitcoin zu besitzen.

Bitcoin kann durch niemanden inflationiert, gefälscht oder gestoppt werden.

Deine Bitcoin sind schwieriger zu stehlen als Bargeld. Deine Zahlungen können nicht zensiert werden. Deine Bitcoin können nicht eingefroren werden, wie bei

einem Bankkonto.

Aber NUR, wenn du deinen Backup-Schlüssel hast (12 englische Wörter)!

Nur dann sind es ausschließlich DEINE Bitcoin!

Das nennt man Self-Custody oder Non-Custodial.

Blättere um, dann findest du die

Installationsanleitungen für Self-Custodial Wallets.

## *S e lf-C u s t o dy D e in e S c h l ü s s e l, d e in e B i t c o in .*

Wenn du Bitcoin an einer Börse kaufst oder eine Custodial Wallet wie Wallet of Satoshi verwendest, dann ist das wie Geld auf der Bank zu haben. Es kann eingefroren werden oder verloren gehen. Wieviel du besitzt und was du mit deinem Geld machst, kann zurückverfolgt werden. Das nennt man Custodial.

## *C u s t o dy N i c h t d e in e S c h l ü s s e l, n i c h t d e in e B i t c o in .*

Verwahre deine Bitcoin selbst, wie in diesem Flyer gezeigt, und nutze sie mit deiner Familie, deinen Freunden und deinen Geschäftspartnern. Teile dein Backup / deinen Schlüssel niemals mit jemandem, mache davon keine Screenshots und verwahre ihn nicht in digitaler Form.

## *Ke in e Fin a n z b e r a t u ng. I nfo rm i e r e di c h im m e r s e lb s t.*

# **Was ist Bitcoin?**

#### **Bitcoin ist kein Betrug.**

Bitcoin ist ein mobiles Geld, das ohne ein Unternehmen oder eine Regierung funktioniert. Es ist eine Technologie wie das Internet. Du kannst einen Bruchteil eines Bitcoin besitzen, genannt Satoshi. Es gibt keine Transaktionslimits. Die Gebühren sind niedrig. Steuern werden nicht automatisch einbehalten.

#### **Wie erkenne ich Betrug?**

Du kannst von Betrug ausgehen, wenn du

- ein Starter-Paket kaufen musst
- Freunde oder Familienmitglieder mitbringen sollst
- monatliche Gebühren zahlen sollst

## *Man muss Bitcoin nicht BEITRETEN!*

Bitcoin ist ein offenes Netzwerk, das jeder ohne fremde Erlaubnis nutzen kann.

- Bitcoin verspricht keine Gewinne
- Der Bitcoin Kurs schwankt. Gib dein Geld sofort aus oder spare es alternativ für 4-5 Jahre

Anwendungsmöglichkeiten

- verdiene Bitcoin (online arbeiten, Podcasting, Gaming, IT-Entwicklung…)
- erhalte Zahlungen (niedrige Gebühren)
- bezahle lokal oder im Ausland (niedrige Gebühren)
- Frage in Läden in der Nähe, ob sie Bitcoin akzeptieren
- Tausche Bitcoin Peer-to-Peer gegen Dollar oder deine Heimatwährung (erfrage vorher die Provision)

*Erfahre mehr auf www.bffbtc.org* 

# **B i t c o i n**

# **G e l d f ü r Menschen**

Wie Bargeld, nur digital

Nutze es von Mensch zu Mensch

Keine Bank oder Registrierung nötig

Keine Kontrolle durch ein Unternehmen

Geld für die Gemeinschaft

LI C4

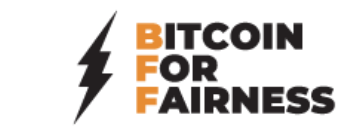